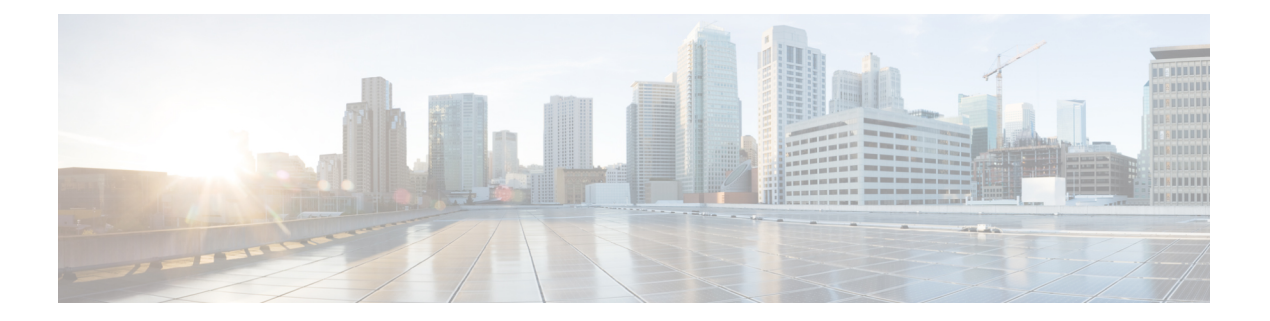

# **TACACS** の設定

この章では、詳細なアカウンティング情報を提供し、認証および許可プロセスを柔軟に管理で きるようにするために、TACACS+ をイネーブルにして設定する方法について説明します。 TACACS+は、AAAを介して実装され、AAAコマンドを使用してのみイネーブルにできます。

- [機能情報の確認](#page-0-0) (1 ページ)
- TACACS [に関する情報](#page-0-1) (1 ページ)
- TACACS [の設定方法](#page-3-0) (4 ページ)
- [TACACS](#page-9-0) の設定例 (10 ページ)
- [その他の参考資料](#page-14-0) (15 ページ)
- TACACS [の設定に関する機能情報](#page-15-0) (16 ページ)

# <span id="page-0-0"></span>機能情報の確認

ご使用のソフトウェアリリースでは、このモジュールで説明されるすべての機能がサポートさ れているとは限りません。最新の機能情報および警告については、「Bug [Search](https://tools.cisco.com/bugsearch/search) Tool」および ご使用のプラットフォームおよびソフトウェア リリースのリリース ノートを参照してくださ い。このモジュールで説明される機能に関する情報、および各機能がサポートされるリリース の一覧については、機能情報の表を参照してください。

プラットフォームのサポートおよびシスコ ソフトウェア イメージのサポートに関する情報を 検索するには、CiscoFeature Navigator を使用します。CiscoFeature Navigator にアクセスするに は、[www.cisco.com/go/cfn](http://www.cisco.com/go/cfn) に移動します。Cisco.com のアカウントは必要ありません。

# <span id="page-0-1"></span>**TACACS** に関する情報

TACACS+は、ユーザによるルータまたはネットワークアクセスサーバへのアクセス試行の集 中的な確認を可能にするセキュリティ アプリケーションです。TACACS+ サービスは、通常 UNIX または Windows NT ワークステーション上で動作する TACACS+ デーモンのデータベー スで管理されます。ネットワーク アクセス サーバに設定した TACACS+ 機能を使用可能にす るには、TACACS+ サーバにアクセスして TACACS+ サーバを設定しておく必要があります。

TACACS+ では、独立したモジュラ型の認証、許可、アカウンティング機能が提供されます。 TACACS+ を使用すると、単一のアクセス コントロール サーバ (TACACS+ デーモン)で、各 サービス(認証、許可、アカウンティング)を個別に提供できます。各サービスを固有のデー タベースに結合し、デーモンの機能に応じてそのサーバまたはネットワークで使用できる他の サービスを提供できます。

TACACS+の目的は、単一の管理サービスから複数のネットワークアクセスポイントを管理す る方法を提供することです。アクセス サーバおよびルーティングのシスコ ファミリおよび (ルータとアクセス サーバ両方の)Cisco IOS および Cisco IOS XE ユーザ インターフェイス は、ネットワーク アクセス サーバにすることができます。

ネットワークアクセスポイントによって、従来の「低機能な」端末、端末エミュレータ、ワー クステーション、パーソナル コンピュータ(PC)、およびルータと、適切なアダプタ(たと えば、モデムまたは ISDN アダプタ)を併用して、Point-to-Point Protocol (PPP)、Serial Line Internet Protocol (SLIP)、Compressed SLIP (CSLIP)、または AppleTalk Remote Access (ARA) プロトコルを使用する通信が可能になります。つまり、ネットワーク アクセス サーバは、単 一のユーザ、ネットワークまたはサブネットワーク、および相互接続したネットワークに対し て、接続を提供できます。ネットワークアクセスサーバを介して接続されているエンティティ は、ネットワークアクセスクライアントと呼ばれます。たとえば、音声グレードの回路でPPP を実行する PC は、ネットワーク アクセス クライアントです。AAA セキュリティ サービスを 介して管理される TACACS+ は、次のサービスを提供できます。

• 認証:ログインとパスワードのダイアログ、チャレンジ/レスポンス、メッセージングの サポートを介して、認証を詳細に制御できます。

認証機能には、ユーザに任意のダイアログを実行する機能があります(たとえば、ログインと パスワードの指定後に、自宅住所、母親の旧姓、サービスタイプ、社会保険番号などの複数の 質問をユーザに試行する機能)。さらに、TACACS+認証サービスは、ユーザ画面へのメッセー ジ送信をサポートします。たとえば、会社のパスワード有効期間ポリシーに従い、パスワード の変更の必要があることをユーザに通知することもできます。

- 認可:autocommand、アクセスコントロール、セッション期間、プロトコルサポートの設 定といった、ユーザ セッション時のユーザ機能についてきめ細かく制御します。また、 TACACS+認可機能を使用して、ユーザが実行できるコマンドを制限することもできます。
- アカウンティング:課金、監査、およびレポートに使用する情報を収集して TACACS+ デーモンに送信します。ネットワークの管理者は、アカウンティング機能を使用して、セ キュリティ監査のためにユーザの活動状況をトラッキングしたり、ユーザ課金用の情報を 提供したりできます。アカウンティング レコードには、ユーザ ID、開始時刻および終了 時刻、実行されたコマンド(PPP など)、パケット数、およびバイト数が含まれます。

TACACS+ プロトコルは、ネットワーク アクセス サーバと TACACS+ デーモンの間に認証機 能を提供します。また、ネットワーク アクセス サーバと TACACS+ デーモン間のすべてのプ ロトコル交換は暗号化されるため、機密性を確保できます。

TACACS+ デーモン ソフトウェアを実行するシステムで、ネットワーク アクセス サーバで TACACS+ 機能を使用する必要があります。

独自の TACACS+ ソフトウェアを開発することに関心があるユーザ向けに、シスコでは、 TACACS+ プロトコル仕様をドラフトの RFC として使用できるようにしています。

### **TACACS** の動作

ユーザが TACACS+ を使用してネットワーク アクセス サーバに対して認証を受けることで、 単純な ASCII ログインを試行すると、一般的に、次のプロセスが発生します。

**1.** 接続が確立すると、ネットワーク アクセス サーバは TACACS+ デーモンに接続してユー ザ名のプロンプトをを取得します。また、そのプロンプトはユーザに表示されます。ユー ザがユーザ名を入力すると、ネットワーク アクセス サーバは TACACS+ デーモンに接続 し、パスワード プロンプトを取得します。ネットワーク アクセス サーバはユーザに対し てパスワードプロンプトを表示します。ユーザがパスワードを入力すると、パスワードは TACACS+ デーモンに送信されます。

- TACACS+ によって、デーモンとユーザとの間で対話できるようになり、デーモンはユーザの 認証に必要な情報を取得できるようになります。通常、この処理は、ユーザ名とパスワードの 組み合わせのプロンプトを表示することで完了しますが、TACACS+ デーモンの制御下で、母 親の旧姓など、他のアイテムを含めることができます。 (注)
	- **1.** ネットワーク アクセス サーバは、最終的に TACACS+ デーモンから次のいずれかの応答 を得ます。
		- **1.** ACCEPT:ユーザは認証され、サービスを開始できます。認可を必須にするようにネッ トワーク アクセス サーバが設定されている場合、この時点で認可が開始されます。
		- **2.** REJECT:ユーザは認証に失敗しました。ユーザは以降のアクセスを拒否される可能性 があります。または、TACACS+ デーモンに応じてログイン シーケンスを再試行する ようにプロンプトが表示されます。
		- 3. ERROR:認証中のある時点でエラーが発生しました。エラーは、デーモン、または デーモンとネットワークアクセスサーバ間のネットワーク接続で発生する可能性があ ります。ERROR 応答を受信すると、通常、ネットワーク アクセス サーバはユーザを 認証する代替方式を使用しようとします。
		- **4.** CONTINUE:ユーザは、さらに認証情報の入力を求められます。
	- **2.** PAP ログインは、ASCII ログインに似ていますが、ユーザによる入力ではなく、PAP プロ トコルパケットでユーザ名とパスワードがネットワークアクセスサーバに到達するため、 ユーザにはプロンプトが表示されません。PPP CHAP ログインは、原則もにています。

ネットワーク アクセス サーバで認可をイネーブルにしている場合、認証の後に、ユーザは追 加の認可段階を実行する必要があります。ユーザはTACACS+許可に進む前に、まずTACACS+ 認証を正常に完了する必要があります。

**1.** TACACS+ の認可が必要な場合も、TACACS+ デーモンに接続します。また、TACACS+ デーモンは、ACCEPT または REJECT 認可応答を返します。ACCEPT 応答が返される場 合、この応答には、そのユーザに関する EXEC または NETWORK セッションを指示する ために使用される属性の形式のデータが含まれます。これによって、ユーザがアクセスで きるサービスを判断します。この場合のサービスは次のとおりです。

- **1.** Telnet、rlogin、ポイントツーポイント プロトコル(PPP)、シリアル ライン インター ネット プロトコル(SLIP)、EXEC サービス
- **2.** 接続パラメータ(ホストまたはクライアントのIPアドレス、アクセスリスト、および ユーザ タイムアウトを含む)

## <span id="page-3-0"></span>**TACACS** の設定方法

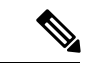

Cisco IOS XE リリース 3.2S では、**tacacs-server host** コマンドは **tacacs server** コマンドに置き換 えられました。**tacacs server** コマンドの詳細については、『*Security Command Reference*』を参 照してください。 (注)

TACACS+ をサポートするようにルータを設定するには、次のタスクを実行する必要がありま す。

- **aaa new-model** グローバル コンフィギュレーション コマンドを使用して、AAA をイネー ブルにします。TACACS+を使用する予定がある場合、AAAを設定する必要があります。 **aaanew-model**コマンドの使用の詳細については、「AAAの概要」の章を参照してくださ い。
- **tacacs-server host** コマンドを使用して、1 つ以上の TACACS+ デーモンの IP アドレスを指 定します。**tacacs-server key** コマンドを使用して、ネットワーク アクセス サーバと TACACS+ デーモンの間のすべてのやり取りを暗号化するために使用する暗号化キーを指 定します。TACACS+ デーモンでも、この同じキーを設定する必要があります。
- **aaa authentication** グローバル コンフィギュレーション コマンドを使用して、認証に TACACS+ を使用する方式リストを定義します。**aaa authentication** コマンドの使用の詳細 については、「認証の設定」の章を参照してください。
- line および interface コマンドを使用して、定義済みの方式リストを多様なインターフェイ スに適用します。詳細については、「認証の設定」の章を参照してください。
- 必要に応じて、**aaa authorization**グローバルコマンドを使用して、ネットワークアクセス サーバの認可を設定します。回線またはインターフェイスごとに設定できる認証とは異な り、認可は、ネットワーク アクセス サーバ全体のグローバル設定です。**aaa authorization** コマンドの使用の詳細については、「認可の設定」の章を参照してください。
- 必要に応じて、**aaa accounting** コマンドを使用して TACACS+ 接続のアカウンティングを イネーブルにします。**aaa accounting** コマンドの使用の詳細については、「アカウンティ ングの設定」の章を参照してください。

## **TACACS** サーバ ホストの指定

**tacacs-server host** コマンドを使用すると、TACACS+ サーバを保守する 1 つまたは複数の IP ホ ストの名前を指定できます。TACACS+ ソフトウェアは、指定した順序でホストを検索するた め、この機能は、希望のデーモン リストを設定する場合に役立ちます。

(注)

**tacacs-serverhost** コマンドは、間もなく廃止される予定です。**tacacs-serverhost** コマンドの代 わりに **server** コマンドを使用できます。

TACACS+ホストを指定するには、グローバルコンフィギュレーションモードで次のコマンド を使用します。

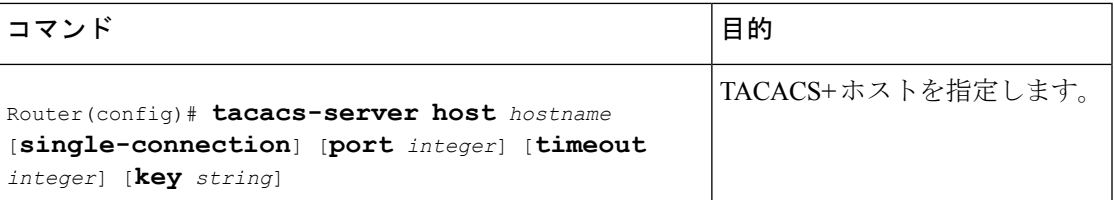

**tacacs-server host** コマンドを使用して、次のオプションも設定できます。

• **single-connection** キーワードを使用して、単一接続を指定します。通信が必要になるたび に、ルータの接続を開き、TCP 接続を閉じるのではなく、single-connection オプションに よって、ルータとデーモン間の単一のオープンな接続を保守します。この方法はデーモン が処理できる TACACS 操作数が多くなるため、効率的です。

- この処理を有効にするには、デーモンが single-connection モードをサポートする必要がありま す。サポートしていない場合、ネットワーク アクセス サーバとデーモン間の接続が動作しな くなるか、不要なエラーを受信します。 (注)
	- **port** *integer* 引数を使用して、TACACS+ デーモンに接続するときに使用される TCP ポート 番号を指定します。デフォルト ポート番号は 49 です。
	- **timeout** *integer* 引数を使用して、ルータがタイムアウトしてエラー宣言するまで、デーモ ンからの応答を待つ期間(秒)を指定します。

(注)

- **tacacs-server host** コマンドによるタイムアウト値の指定は、このサーバに関する **tacacs-server timeout** コマンドで設定されたデフォルトのタイムアウト値よりも優先されます。
	- **key** *string* 引数を指定して、ネットワーク アクセス サーバと TACACS+ デーモン間のすべ てのトラフィックを暗号化および復号化するための暗号キーを指定します。

**tacacs-serverhost**コマンドによる暗号キーの指定は、このサーバに関するグローバルコンフィ ギュレーションの **tacacs-server key** コマンドで設定されたデフォルト キーよりも優先されま す。 (注)

**tacacs-server host** コマンドのパラメータの一部は、**tacacs-server timeout** コマンドおよび **tacacs-server key** コマンドによるグローバル設定よりも優先されるため、このコマンドを使用 して個別の TACACS+ 接続を一意に設定することで、ネットワークのセキュリティを強化でき ます。

## **TACACS** 認証キーの設定

グローバル TACACS+ 認証キーおよび暗号化キーを設定するには、グローバル コンフィギュ レーション モードで次のコマンドを使用します。

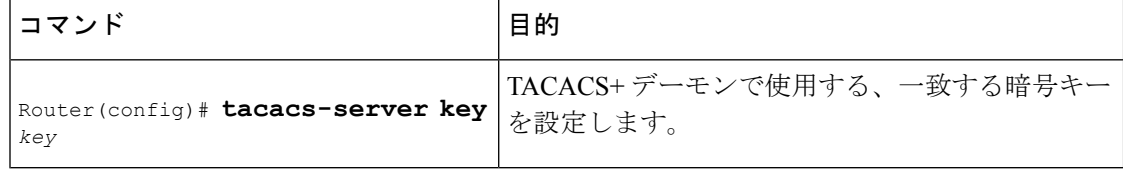

(注) 暗号化が成功するには、TACACS+ デーモンに同じキーを設定する必要があります。

## **AAA** サーバ グループの設定

AAA サーバ グループを使用するようにルータを設定すると、既存のサーバ ホストをグループ 化できます。これによって、設定したサーバホストのサブセットを選択し、それを特定のサー ビスに使用できます。サーバ グループは、グローバル サーバ ホスト リストと併せて使用され ます。サーバ グループには、選択したサーバ ホストの IP アドレスが一覧表示されます。

サーバ グループには複数のホスト エントリを含めることができます。ただし、各エントリの IP アドレスが一意である必要があります。そのサーバ グループにある異なる 2 つのホスト エ ントリが 1 つのサービス(アカウンティングなど)に設定されている場合、設定されている 2 番めのホスト エントリは最初のホスト エントリのフェールオーバー バックアップとして動作 します。この例の場合、最初のホスト エントリがアカウンティング サービスの提供に失敗す ると、2番めのホストエントリを使用してアカウンティングサービスを提供するように、ネッ トワーク アクセス サーバが試行します(試行される TACACS+ ホスト エントリの順番は、設 定されている順序に従います)。

サーバグループ名を使用してサーバホストを定義するには、グローバルコンフィギュレーショ ン モードで次のコマンドを使用します。一覧のサーバは、グローバル コンフィギュレーショ ン モードに存在します。

### 手順の概要

- **1.** Router(config)# **tacacs-server host** *name* [**single-connection**] [**port** *integer*] [**timeout** *integer*] [**key** *string*]
- **2.** Router(config-if)# **aaa group server**{**radius** | **tacacs+**} *group-name*
- **3.** Router(config-sg)# **server** *ip-address* [**auth-port** *port-number*] [**acct-port** *port-number*]

### 手順の詳細

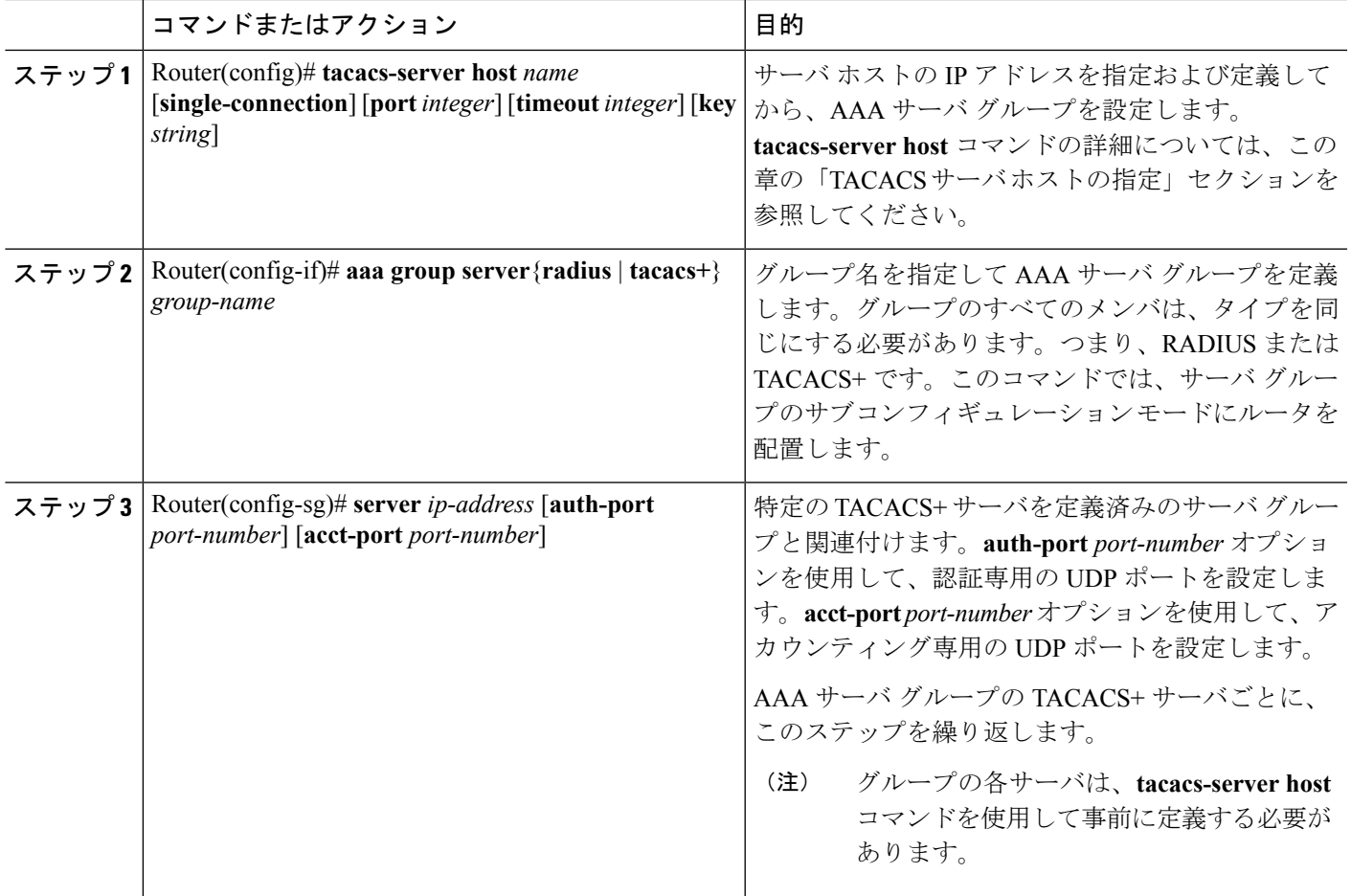

## **DNIS** に基づく **AAA** サーバ グループの選択の設定

Cisco IOS XE ソフトウェアを使用すると、セッションの Dialed Number Identification Service (DNIS)番号に基づき、特定のAAAサーバグループに対してユーザを認証できます。すべて の電話回線(通常の自宅電話または商用の T1/PRI 回線)を、複数の電話番号と関連付けるこ とができます。DNIS 番号は、ユーザ宛てに発信された番号を示します。

たとえば、複数の顧客で同じ電話番号を共有する場合に、電話を受ける前に発信元を知りたい ことがあります。DNIS を使用すると、応答するときに発信元の顧客がわかるため、電話に応 答する方法をカスタマイズできます。

ISDN または内部モデムと接続する Cisco ルータは、DNIS 番号を受信できます。この機能を使 用すると、顧客ごとに異なる TACACS+ サーバ グループを割り当て可能です(つまり、DNIS 番号ごとに異なる TACACS+ サーバ)。さらに、サーバ グループを使用して、複数の AAA サービスに同じサーバ グループを指定できます。また、各 AAA サービスに個別のサーバ グ ループを指定できます。

Cisco IOSXEソフトウェアには、認証サービスとアカウンティングサービスを複数の方法で実 装できる柔軟性があります。

- グローバル:AAA サービスは、グローバル コンフィギュレーション アクセス リスト コ マンドを使用して定義され、特定のネットワーク アクセス サーバ上のすべてのインター フェイスに、全般的に適用されます。
- インターフェイス別:AAA サービスは、インターフェイス コンフィギュレーション コマ ンドを使用して定義され、特定のネットワークアクセスサーバに設定されているインター フェイスにだけ適用されます。
- DNISマッピング:DNISを使用して、AAAサーバがAAAサービスを提供するように指定 します。

複数のAAAコンフィギュレーション方式を同時に設定できるため、シスコでは、AAAサービ スを提供するサーバまたはサーバグループを決定するために、優先順位を設定しました。優先 順位は次のとおりです。

- DNIS 別:AAA サービスを提供するサーバ グループを DNIS によって指定するようネット ワークアクセスサーバを設定している場合、この方式がその他のAAA選択方式よりも優 先されます。
- インターフェイス別:サーバから AAA サービスを提供する方法をアクセス リストによっ て決定するように、インターフェイスごとにネットワーク アクセス サーバを設定してい る場合、この方式が他のグローバルコンフィギュレーションAAAアクセスリストよりも 優先されます。
- グローバル: セキュリティ サーバが AAA サービスを提供する方法を決定するために、グ ローバルAAAアクセスリストを使用してネットワークアクセスサーバを設定する場合、 この方式には最も低い優先度が使用されます。

DNIS に基づいて AAA サーバ グループの選択を設定する前に、各 AAA サーバ グループに関 連付けられたリモート セキュリティ サーバを設定する必要があります。「TACACS サーバ ホ ストの指定」および「AAA サーバ グループの設定」を参照してください。 (注)

サーバ グループの DNIS に基づいて、特定の AAA サーバ グループを選択するようにルータを 設定するには、DNIS マッピングを設定します。DNIS 番号を使用して、サーバ グループをグ ループ名とマッピングするには、グローバル コンフィギュレーション モードで次のコマンド を使用します。

#### 手順の概要

- **1.** Router(config)# **aaa dnis map enable**
- **2.** Router(config)# **aaa dnis map** *dnis-number* **authentication ppp group** *server-group-name*
- **3.** Router(config)# **aaa dnis map** *dnis-number* **accounting network** [**none** | **start-stop** | **stop-only**] **group** *server-group-name*

#### 手順の詳細

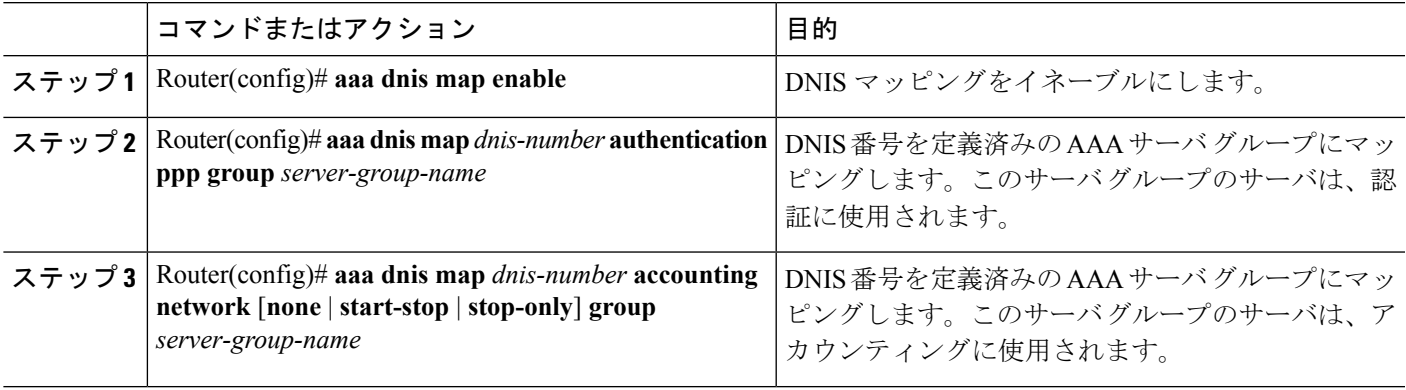

## **TACACS** 認証の指定

TACACS+ デーモンを指定し、関連する TACACS+ 暗号キーを定義したら、TACACS+ 認証の 方式リストを定義する必要があります。TACACS+ 認証は AAA を介して実行されるため、認 証方式として TACACS+ を指定して、**aaa authentication** コマンドを発行する必要があります。 詳細については、「認証の設定」の章を参照してください。

### **TACACS** 認可の指定

AAA 認可により、ユーザによるネットワーク アクセスを制限するパラメータを設定すること ができます。TACACS+ を介する認可は、コマンド、ネットワーク接続、および EXEC セッ ションに適用できます。AAA によって TACACS+ 認可が容易になるため、認可方式として TACACS+ を指定して、**aaa authorization** コマンドを発行する必要があります。詳細について は、「認可の設定」の章を参照してください。

## **TACACS** アカウンティングの指定

AAA アカウンティングを使用すると、ユーザがアクセスしているサービスや、ユーザが消費 しているネットワーク リソース量を追跡できます。AAA によって TACACS+ アカウンティン グは容易になるため、アカウンティング方式として TACACS+ を指定して、**aaa accounting** コ マンドを発行する必要があります。詳細については、「アカウンティングの設定」の章を参照 してください。

### **TACACS** の **AV** ペア

ネットワーク アクセス サーバが TACACS+ 認可機能およびアカウンティング機能を実装する には、各ユーザ セッションで TACACS+ の属性と値 (AV) ペアを送受信します。サポートさ れる TACACS+ の AV ペアのリストについては、「TACACS 属性値ペア」の章を参照してくだ さい。

## <span id="page-9-0"></span>**TACACS** の設定例

## **TACACS** 認証の例

次に、PPP 認証に使用するセキュリティ プロトコルとして TACACS+ を設定する例を示しま す。

```
aaa new-model
aaa authentication ppp test group tacacs+ local
tacacs-server host 10.1.2.3
tacacs-server key goaway
interface serial 0
ppp authentication chap pap test
```
前述の設定例の回線は、次のように定義されます。

- **aaa new-model** コマンドは、AAA セキュリティ サービスをイネーブルにします。
- **aaa authentication** コマンドにより、PPP を実行するシリアル インターフェイスに使用す る方式リスト「test」を定義します。キーワード **group tacacs+** は、TACACS+ を介して認 証を実行することを示します。認証中に TACACS+ から何らかのエラーが返される場合、 キーワード**local**は、ネットワークアクセスサーバ上のローカルデータベースを使用して 認証が試行されることを示します。
- **tacacs-serverhost**コマンドにより、TACACS+デーモンが10.1.2.3というIPアドレスを持っ ていると指定します。**tacacs-server key** コマンドにより、共有暗号キーを「goaway」に定 義します。
- **interface** コマンドで回線を選択します。**ppp authentication** コマンドは、テスト方式リス トをこの回線に適用します。

次に、PPP 認証のセキュリティ プロトコルとして TACACS+ を設定する例を示します。ただ し、「test」方式リストの代わりに、「default」方式リストが使用されます。

```
aaa new-model
aaa authentication ppp default if-needed group tacacs+ local
tacacs-server host 10.1.2.3
tacacs-server key goaway
interface serial 0
ppp authentication chap default
```
前述の設定例の回線は、次のように定義されます。

- **aaa new-model** コマンドは、AAA セキュリティ サービスをイネーブルにします。
- **aaa authentication** コマンドにより、PPP を実行するシリアル インターフェイスに使用す る方式リスト「default」を定義します。キーワード**default**は、デフォルトですべてのイン ターフェイスに PPP 認証が適用されることを示します。**if-needed** キーワードは、ユーザ が ASCII ログイン手順を介してすでに認証済みの場合には PPP 認証が不要なのでスキッ プできることを示します。認証が必要な場合、キーワード**grouptacacs+**は、TACACS+を 介して認証が実行されることを示します。認証中に TACACS+ から何らかのエラーが返さ れる場合、キーワード**local**は、ネットワークアクセスサーバ上のローカルデータベース を使用して認証が試行されることを示します。
- **tacacs-serverhost**コマンドにより、TACACS+デーモンが10.1.2.3というIPアドレスを持っ ていると指定します。**tacacs-server key** コマンドにより、共有暗号キーを「goaway」に定 義します。
- **interface** コマンドで回線を選択します。**ppp authentication** コマンドは、デフォルト方式 リストをこの回線に適用します。

次に、PAP に同じ認証アルゴリズムを作成し、「default」ではなく「MIS-access」の方式リス トを呼び出す例を示します。

```
aaa new-model
aaa authentication pap MIS-access if-needed group tacacs+ local
tacacs-server host 10.1.2.3
tacacs-server key goaway
interface serial 0
ppp authentication pap MIS-access
```
前述の設定例の回線は、次のように定義されます。

- **aaa new-model** コマンドは、AAA セキュリティ サービスをイネーブルにします。
- **aaa authentication** コマンドにより、PPP を実行するシリアル インターフェイスに使用す る方式リスト「MIS-access」を定義します。方式リスト「MIS-access」は、PPP認証がすべ てのインターフェイスに適用されることを示します。**if-needed** キーワードは、ユーザが ASCIIログイン手順を介してすでに認証済みの場合にはPPP認証が不要なのでスキップで きることを示します。認証が必要な場合、キーワード**grouptacacs+**は、TACACS+を介し て認証が実行されることを示します。認証中に TACACS+ から何らかのエラーが返される 場合、キーワード**local**は、ネットワークアクセスサーバ上のローカルデータベースを使 用して認証が試行されることを示します。
- **tacacs-serverhost**コマンドにより、TACACS+デーモンが10.1.2.3というIPアドレスを持っ ていると指定します。**tacacs-server key** コマンドにより、共有暗号キーを「goaway」に定 義します。
- **interface** コマンドで回線を選択します。**ppp authentication** コマンドは、デフォルト方式 リストをこの回線に適用します。

次に、IP アドレスが 10.2.3.4 である TACACS+ デーモンと暗号キー「apple」の設定の例を示し ます。

```
aaa new-model
aaa authentication login default group tacacs+ local
tacacs-server host 10.2.3.4
tacacs-server key apple
```
前述の設定例の回線は、次のように定義されます。

- **aaa new-model** コマンドは、AAA セキュリティ サービスをイネーブルにします。
- **aaa authentication**コマンドで、デフォルトの方式リストを定義します。すべてのインター フェイスでの着信 ASCII ログイン(デフォルト)では、認証に TACACS+ を使用します。 応答する TACACS+ サーバがない場合、ネットワーク アクセス サーバは、認証用のロー カル ユーザ名データベースに含まれる情報を使用します。
- **tacacs-serverhost**コマンドにより、TACACS+デーモンが10.2.3.4というIPアドレスを持っ ていると指定します。**tacacs-server key** コマンドにより、共有暗号キーが「apple」になる ように定義します。

### **TACACS** 認可の例

次に、デフォルトの方式リストを使用して、PPP 認証用のセキュリティ プロトコルとして、 TACACS+ を設定する例を示します。また、TACACS+ を介してネットワークの認可を設定す る方法も示します。

```
aaa new-model
aaa authentication ppp default if-needed group tacacs+ local
aaa authorization network default group tacacs+
tacacs-server host 10.1.2.3
tacacs-server key goaway
interface serial 0
ppp authentication chap default
```
前述の設定例の回線は、次のように定義されます。

- **aaa new-model** コマンドは、AAA セキュリティ サービスをイネーブルにします。
- **aaa authentication** コマンドにより、PPP を実行するシリアル インターフェイスに使用す る方式リスト「default」を定義します。キーワード**default**は、デフォルトですべてのイン ターフェイスに PPP 認証が適用されることを示します。**if-needed** キーワードは、ユーザ が ASCII ログイン手順を介してすでに認証済みの場合には PPP 認証が不要なのでスキッ プできることを示します。認証が必要な場合、キーワード**grouptacacs+**は、TACACS+を 介して認証が実行されることを示します。認証中に TACACS+ から何らかのエラーが返さ れる場合、キーワード**local**は、ネットワークアクセスサーバ上のローカルデータベース を使用して認証が試行されることを示します。
- **aaa authorization** コマンドにより、TACACS+ を介するネットワーク認可を設定します。 認証リストとは異なり、この認可リストは、ネットワーク アクセス サーバに対するすべ ての着信ネットワーク接続に常に適用されます。
- **tacacs-serverhost**コマンドにより、TACACS+デーモンが10.1.2.3というIPアドレスを持っ ていると指定します。**tacacs-server key** コマンドにより、共有暗号キーを「goaway」に定 義します。
- **interface** コマンドで回線を選択します。**ppp authentication** コマンドは、デフォルト方式 リストをこの回線に適用します。

## **TACACS** アカウンティングの例

次に、デフォルトの方式リストを使用して、PPP 認証用のセキュリティ プロトコルとして、 TACACS+ を設定する例を示します。また、TACACS+ を介してアカウンティングを設定する 方法も示します。

```
aaa new-model
aaa authentication ppp default if-needed group tacacs+ local
aaa accounting network default stop-only group tacacs+
tacacs-server host 10.1.2.3
tacacs-server key goaway
interface serial 0
ppp authentication chap default
```
前述の設定例の回線は、次のように定義されます。

- **aaa new-model** コマンドは、AAA セキュリティ サービスをイネーブルにします。
- **aaa authentication** コマンドにより、PPP を実行するシリアル インターフェイスに使用す る方式リスト「default」を定義します。キーワード**default**は、デフォルトですべてのイン ターフェイスに PPP 認証が適用されることを示します。**if-needed** キーワードは、ユーザ が ASCII ログイン手順を介してすでに認証済みの場合には PPP 認証が不要なのでスキッ プできることを示します。認証が必要な場合、キーワード**grouptacacs+**は、TACACS+を 介して認証が実行されることを示します。認証中に TACACS+ から何らかのエラーが返さ れる場合、キーワード**local**は、ネットワークアクセスサーバ上のローカルデータベース を使用して認証が試行されることを示します。
- **aaa accounting** コマンドにより、TACACS+ を介するネットワーク アカウンティングを設 定します。この例では、ネットワーク接続が終了するたびに、終了したセッションについ て説明するアカウンティング レコードが、TACACS+ デーモンに送信されます。
- **tacacs-serverhost**コマンドにより、TACACS+デーモンが10.1.2.3というIPアドレスを持っ ていると指定します。**tacacs-server key** コマンドにより、共有暗号キーを「goaway」に定 義します。
- **interface** コマンドで回線を選択します。**ppp authentication** コマンドは、デフォルト方式 リストをこの回線に適用します。

## **TACACS** サーバ グループの例

次に、3 つの異なる TACACS+ サーバ メンバを使用してサーバ グループを作成する例を示しま す。

```
aaa group server tacacs tacgroup1
server 172.16.1.1
server 172.16.1.21
server 172.16.1.31
```
## **DNIS** に基づく **AAA** サーバ グループの選択の設定例

次に、特定の AAA サービスを提供するために、DNIS に基づいて TACACS+ サーバ グループ を選択する例を示します。

```
! This command enables AAA.
aaa new-model
!
! The following set of commands configures the TACACS+ servers that will be associated
! with one of the defined server groups.
tacacs-server host 172.16.0.1
tacacs-server host 172.17.0.1
tacacs-server host 172.18.0.1
tacacs-server host 172.19.0.1
tacacs-server host 172.20.0.1
tacacs-server key abcdefg
! The following commands define the sg1 TACACS+ server group and associate servers
! with it.
aaa group server tacacs sg1
 server 172.16.0.1
  server 172.17.0.1
! The following commands define the sg2 TACACS+ server group and associate a server
! with it.
aaa group server tacacs sg2
 server 172.18.0.1
! The following commands define the sg3 TACACS+ server group and associate a server
! with it.
aaa group server tacacs sg3
 server 172.19.0.1
! The following commands define the default-group TACACS+ server group and associate
! a server with it.
aaa group server tacacs default-group
 server 172.20.0.1
!
! The next set of commands configures default-group tacacs server group parameters.
aaa authentication ppp default group default-group
aaa accounting network default start-stop group default-group
!
! The next set of commands enables DNIS mapping and maps DNIS numbers to the defined
! RADIUS server groups. In this configuration, all PPP connection requests using DNIS
! 7777 are sent to the sg1 server group. The accounting records for these connections
! (specifically, start-stop records) are handled by the sg2 server group. Calls with a
! DNIS of 8888 use server group sg3 for authentication and server group default-group
! for accounting. Calls with a DNIS of 9999 use server group default-group for
! authentication and server group sg3 for accounting records (stop records only). All
! other calls with DNIS other than the ones defined use the server group default-group
! for both authentication and stop-start accounting records.
aaa dnis map enable
aaa dnis map 7777 authentication ppp group sg1
aaa dnis map 7777 accounting network start-stop group sg2
aaa dnis map 8888 authentication ppp group sg3
aaa dnis map 9999 accounting network stop-only group sg3
```
## **TACACS** デーモンの設定例

次に、TACACS+ デーモンの設定例を示します。実際に TACACS+ デーモンで使用する正確な 構文は、この例の構文と異なる可能性があります。

```
user = mci_customer1 {
chap = cleartext "some chap password"
service = ppp protocol = ip {
inacl#1="permit ip any any precedence immediate"
inacl#2="deny igrp 0.0.1.2 255.255.0.0 any"
 }
```
# <span id="page-14-0"></span>その他の参考資料

ここでは、TACACS+ の設定機能に関する関連資料について説明します。

#### 関連資料

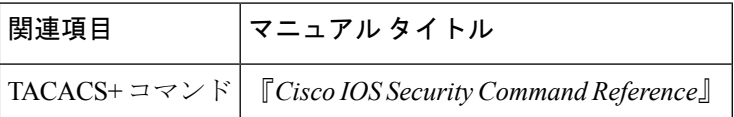

#### 標準

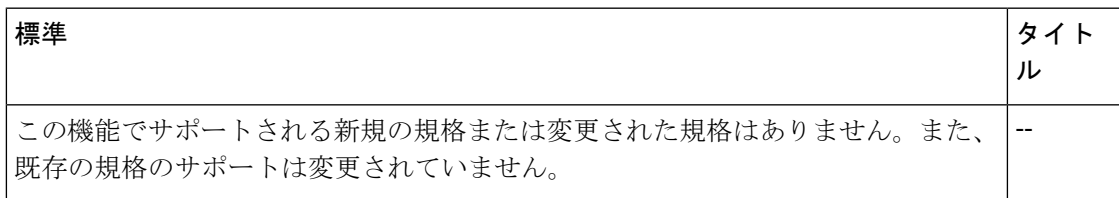

### **MIB**

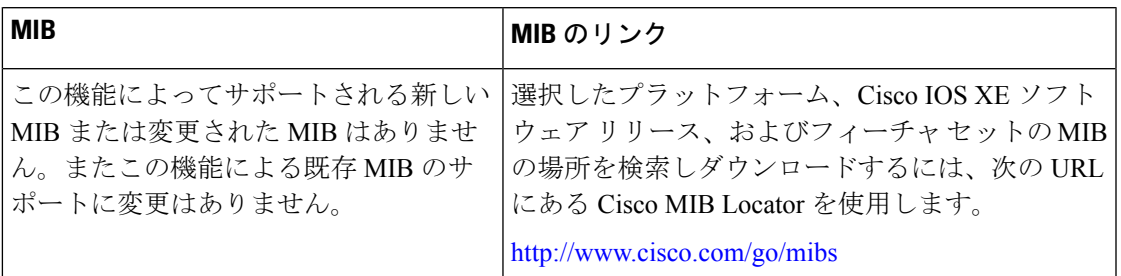

**RFC**

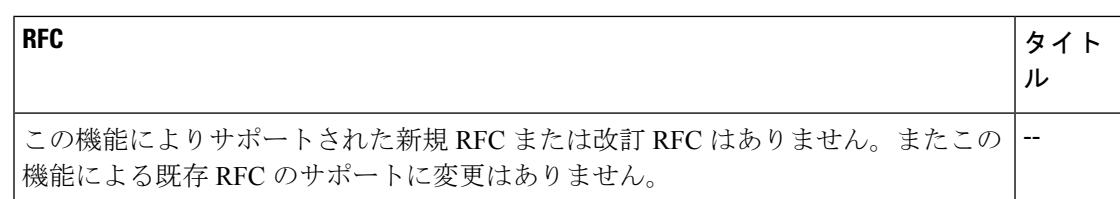

### テクニカル サポート

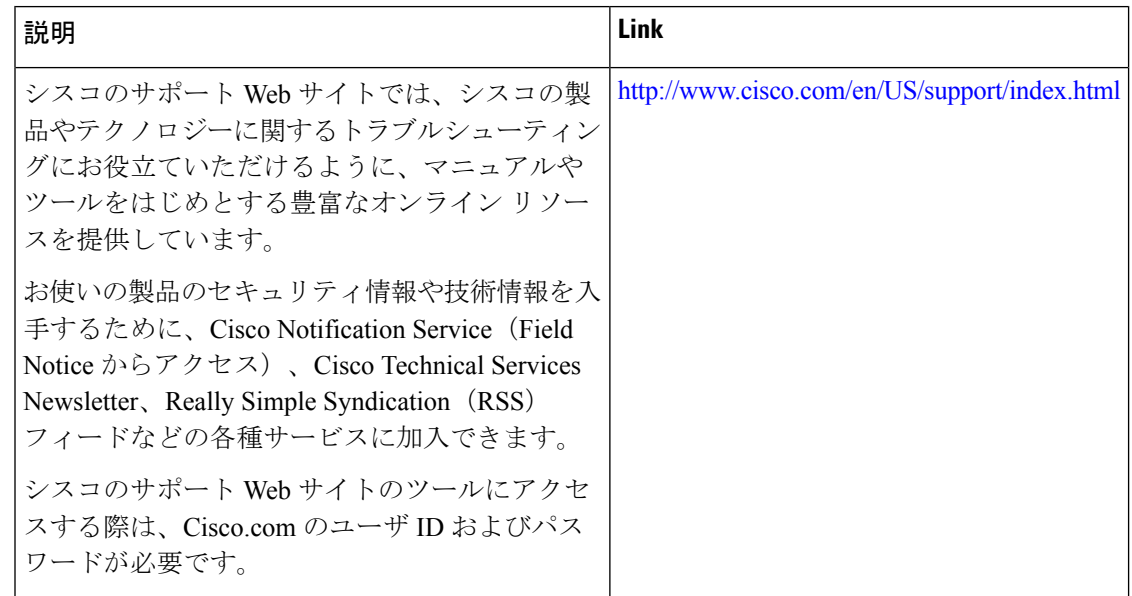

# <span id="page-15-0"></span>**TACACS** の設定に関する機能情報

次の表に、このモジュールで説明した機能に関するリリース情報を示します。この表は、ソフ トウェア リリース トレインで各機能のサポートが導入されたときのソフトウェア リリースだ けを示しています。その機能は、特に断りがない限り、それ以降の一連のソフトウェアリリー スでもサポートされます。

プラットフォームのサポートおよびシスコ ソフトウェア イメージのサポートに関する情報を 検索するには、CiscoFeature Navigator を使用します。CiscoFeature Navigator にアクセスするに は、[www.cisco.com/go/cfn](http://www.cisco.com/go/cfn) に移動します。Cisco.com のアカウントは必要ありません。

### 表 **<sup>1</sup> : TACACS+** の設定に関する機能情報

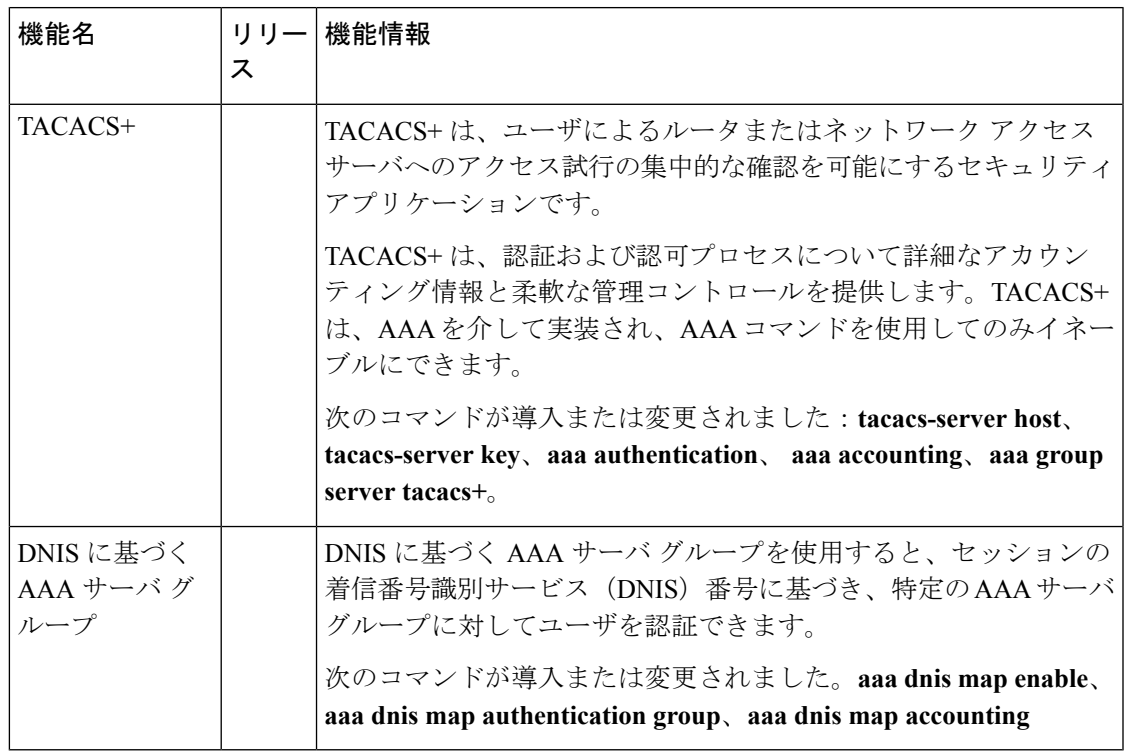

I